CdTe検出器用のツール

新潟大学・鈴木賢治

2 November, 2018

# 1 検出器データから画像を作成する

### 1.1 イメージ・ファイルからの画像合成

1

測定された検出器画像 (img *i*.txt) を手際よく ImageJ2で観察する方法について述べる.なお,マクロ プログラムなどは ImageJ の種類の一つである Fiji<sup>3</sup>を利用して確認した<sup>4</sup>.

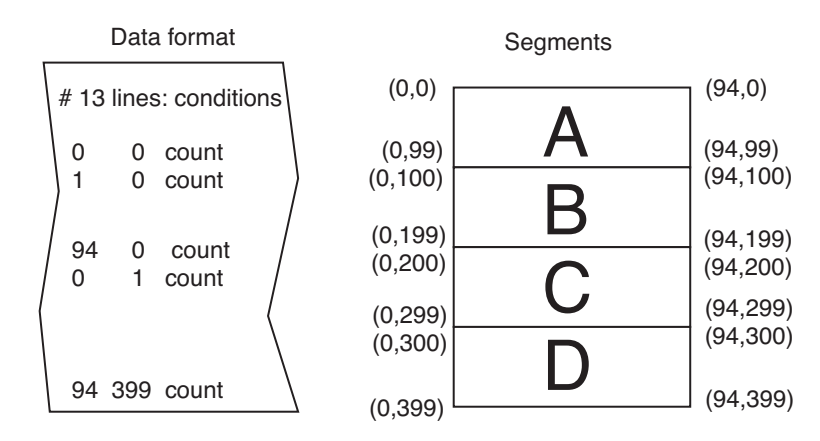

図 1: CdTe 検出器の測定データ img *i*.txt の構成

プログラム 'cdte.f90' は,img *i*.txt からデータを読み出し,ImageJ で読めるテキスト画像ファイル Image000*i*.txt に変換する.CdTe 検出器で測定されたデータファイルは,img *i*.txt のテキストファイルで ある. ファイルのフォーマットと内容を図1に示す. このテキスト形式データをそのまま逐次読み取り, その後再構成して,ImageJ のテキストイメージに再構成して,出力ファイル Image000*i*.txt を作成する.

そのまま読み込んで行くと,1 行目は FileName,2 行目は閾値電圧 (mV) が記録されており,14 行目 から読出した各画素の位置 (*x, y*) とカウントが記録されている (図 1 左).データは 100 行単位で CdTe センサーのセグメント A, B, C, D に対応する.

ファイル img *i*.txt から読み出したデータ群 A, B, C, D を CdTe センサーのセグメントの配置に従って イメージを再構成しなければならない.そのセグメント A*∼*D の配置は,図 2 のように各セグメントの 向きと位置が異なっている.図の配置に合うようにデータ群 A, B, C, D を配置するプログラムを作成し

<sup>1</sup>作成したプログラムはすべて付録に収録している.また,変更されるたびに最新のツールは以下の URL からダウンロードで きる.

http://kikai.ed.niigata-u.ac.jp/CdTe/

<sup>2</sup> ImageJ はアメリカ国立衛生研究所の Wayne Rasband により開発が始められた.Java の仮想マシン上で動作し、プラグインや マクロによる拡張性が高い.次のサイトからダウンロードできる.https://imagej.nih.gov/ij/

<sup>3</sup> J. Schindelin, I. Arganda-Carreras, and E. Frise, et al. (2012), "Fiji: an open-source platform for biological-image analysis", Nature methods 9(7): 676-682, PMID: 22743772.

<sup>&</sup>lt;sup>4</sup>Mac 用の ImageJ は, Java 6 で作成されており, High Sierra では動作しないので, Fiji を利用すること.

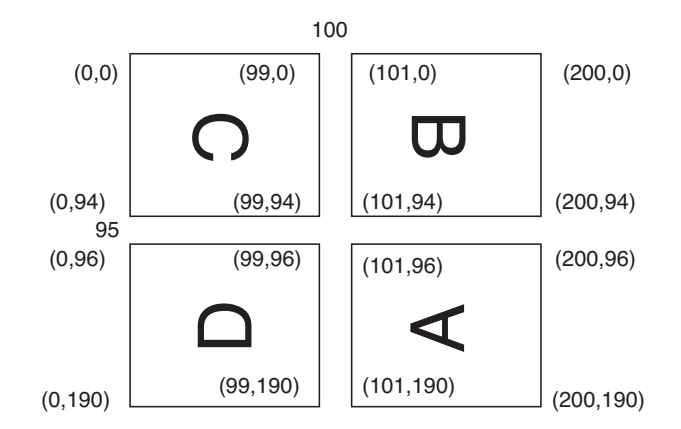

図 2: CdTe 半導体の実際の配置

た.実際の検出された画像は,191 行 201 列のデータとなる.また,95 行目と 100 列目はセンサーの貼 り合わせのために画素が抜けている. この補正については、文献5を参考にして補正計算をした.

### 1.2 画像ファイルの貼り合わせ

前節で作成された Image000*i*.txt は,ImageJ で見ることができる.

読み込み File *→* Import *→* Text image

画質調整 ノイズや画素不良により,見たい画像が見れないので,以下の画質調整をすること. Image *→* Adjust *→* Brightness/Contrast *→* Set

表示形式 白黒から見やすい画像に変換する.以下は,fire により表示した例 Image *→* Lookup tables *→* fire

これでは1枚ずつ読み込むので、以下では、CdTe 検出器をステージで動かして貼り合わせるために, ImageJ のマクロ'Composition.ijm' を作成した.その一例として 3 *×* 3 <sup>の</sup> CdTe 検出画像を図 3 を以下に 示す.

- マクロの定義 ImageJ <sup>の</sup> Plugins *→* Macros *→* Install を起動して,マクロプログラム"Composition.ijm"<sup>を</sup> 読み込む.
- マクロの実行 Plugins *→* Macros の下側 *→* Compose 3 *×* 3 を選択

# 2 エネルギー較正用ツール

エネルギー較正の結果を分析するためのツールを開発した"calibration.f90"を使用することで、次のよ うな分析用データファイルが表示され,一連の処理を一括して行うことができる.また,表示には Fiji (ImageJ) を利用する.

img 1.txt *∼* img 160.txt 閾値電圧を *−*200 *∼ −*41 まで 1 mV ピッチで変化させた時の測定結果.

c map 0001.txt *∼* c map 0100.txt 閾値電圧 *−*200 *∼ −*41 に対応する各ピクセルのカウント.1 ファイル に 380 ピクセルずつ記録されている.(gnuplot 用 3 次元データ)

d map 0001.txt *∼* d map 0100.txt 閾値電圧 *−*200 *∼ −*41 に対応する各ピクセルの差分.(gnuplot <sup>用</sup> 3 <sup>次</sup> 元データ)

#### stack 0001.txt *∼* stack 0100.txt

<sup>5</sup>豊川秀訓, Spring-8 における計数型 1 次元, 2 次元検出器の開発とその応用, X線分析の進歩 第 42 集, pp .95-110 (2011), ア グネ技術センター

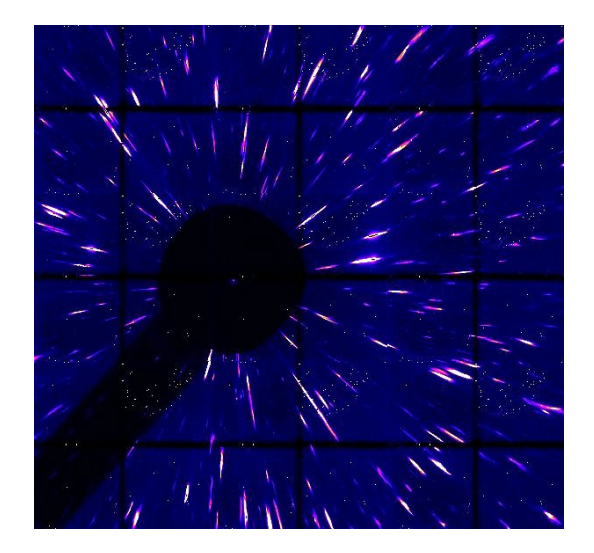

<sup>図</sup> 3: 3 *×* 3 の貼り合わせ画像例

380 個のピクセルの閾値電圧とカウントのイメージ (stck *i*.txt) の全ファイル 100 個を重ね合わせたス タック像を表示するために, ImageJ のマクロプログラム"Stack100.ijm"を用意した.

#### stack *i*.txt から動画の作成

- 1. フォルダ stack を作り, 閾値電圧のイメージ stack\_1.txt ~ stack\_100.txt を stack に移動 フォルダー内のファイル数を読み取り,ファイルの読み込み回数を計算しているので,フォルダ stack には stack *i*.txt 以外を入れてはならない.
- 2. ImageJ <sup>の</sup> Plugins *→* Macros *→* Install を起動して,マクロプログラム"Stack100.ijm"を読み込む. (Macros を見ると Stack(100) と Stack-d(100) ができている)
- 3. Plugins *→* Macros *→* Stack(100) を選択.フォルダ stack を選択すると,100 個の stack *i*.txt ファイ ルが読み込まれ,すべてが重ね合わされる (図 4 (a)).
- 4. スタック像の 3 次元表示は,Analyze *→* 3D surface plot を選択する.
- 5. スタック像のピクセルのカウントの変化を見るには,ラインツールを選択して Analyze *→* Plot profile を選択する.
- 6. スタック像を動画として保存するに,Save as *→* AVI を選択する.

#### stack-d *i*.txt から stack(重ね合わせ) と動画の作成

- 1. フォルダ stack-d を作り, 閾値電圧微分 stack-d<sub>-</sub>1.txt ~ stack-d<sub>-1</sub>00.txt を stack-d に移動 フォルダー内のファイル数を読み取り,読み込みファイルの回数を計算しているので,フォルダ stack-d には stack-d *i*.txt 以外を入れてはならない.
- 2. ImageJ <sup>の</sup> Plugins *→* Macros *→* Install を起動して,マクロプログラム"Stack100.ijm"を読み込む. (Macros を見ると Stack(100) と Stack-d(100) ができている)
- 3. Plugins *→* Macros *→* Stack-d(100) を選択.フォルダ stack を選択すると,100 個の stack-d *i*.txt ファ イルが読み込まれ,すべてが重ね合わされる (図 4 (b)).
- 4. スタック像の 3 次元表示は,Analyze *→* 3D surface plot を選択する.
- 5. スタック像のピクセルのカウントの変化を見るには,ラインツールを選択して Analyze *→* Plot profile を選択する.
- 6. スタック像を動画で保存 (Save as *→* AVI を選択)

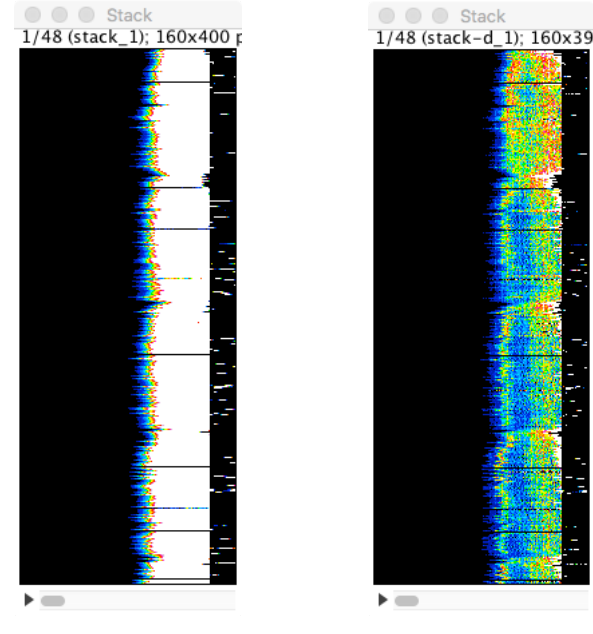

(a) 各ピクセルのカウント (b) 閾値電圧による前進差分像

図 4: エネルギー較正用ツールによる処理.横軸が閾値電圧,縦軸が各ピクセルになる.

# 3 エネルギー較正

利用する蛍光X線は, W, Sn, Pb, Mo の 4 種類の金属箔であり,その特性X線エネルギーを表 1 に示す.

| Atom                                              | Ph | W | Sn                      | Mo |
|---------------------------------------------------|----|---|-------------------------|----|
| $K\alpha$ (keV)                                   |    |   | 74.25 58.87 25.20 17.44 |    |
| $K\beta$ (keV)                                    |    |   | 84.94 67.24 28.49 19.61 |    |
| K absorption edge (keV)   88.00 71.31 29.19 20.00 |    |   |                         |    |

表 1: 特性X線

W, Sn, Pb, Mo の 4 種類の金属泊に白色X線を照射して,その蛍光X線を CdTe 検出器で測定した.そ れらの結果を図 5 (a)*∼*(d) に示す.各金属箔に対して,ピクセルごとのばらつきを見るために,No. 3000 と No. 30000 の 2 つのピクセルについて測定結果を示している.

各図には,閾値電圧に伴うカウント数の変化を示す.図中のカウントは,ノイズ除去の目的で 3 点単 純移動平均の処理を施している. また、差分については、前進差分ではノイズもピークとして現れ,中 間差分(<del><sup>x</sup>i+1</sub>−x<sup>*i*</sup>−1</del>)が, ノイズがなくピークが検出しやすかった.

図 (a), (b) の Pb と W の結果では, ターゲット箔以外の特性X線も拾っていることがうかがえる. エネ ルギー較正をする場合には,ターゲット以外の蛍光X線を拾わないように工夫することが大切である.

図 (c), (d) の Sn および Mo の結果を見ると, 明瞭な Sn, Mo の蛍光X線を検出できなかった. 検出器 の閾値電圧が *−*60 mV 付近で急激に増加した後,カウントが途絶えてしまう挙動が見られる.また,そ の付近に Sn, Mo の蛍光X線のエネルギーがあるために、エネルギー較正に難がある。いずれにしても, おおよそ 30 keV 以下のX線エネルギーについては,測定対象としてふさわしいかを再検討する必要が ある.Ba-*Kα* のX線エネルギーは 32.07 keV であり,Sn, Mo よりもよい可能性がある.

図6は、図5の結果に基づいて蛍光X線のエネルギーと閾値電圧の関係を表示している.ピクセル No. 3000 と No. 30000 では結果が異なることは、ピクセル依存性に加え、蛍光X線の照射の分布が一様 でないことが影響している.また, Sn, Mo の結果が不明瞭なことから, Pb と W を利用して CdTe 検出

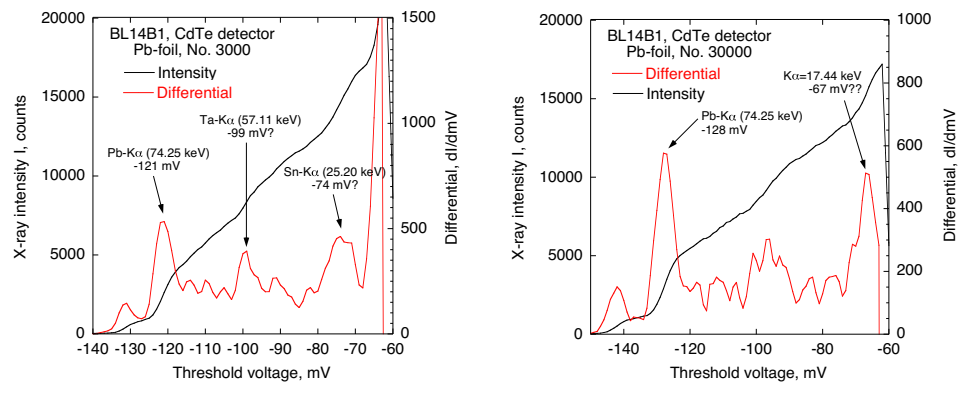

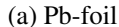

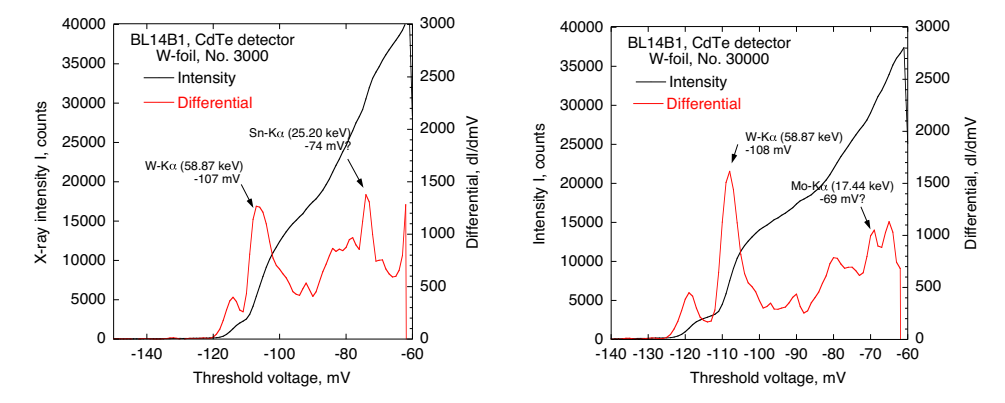

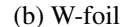

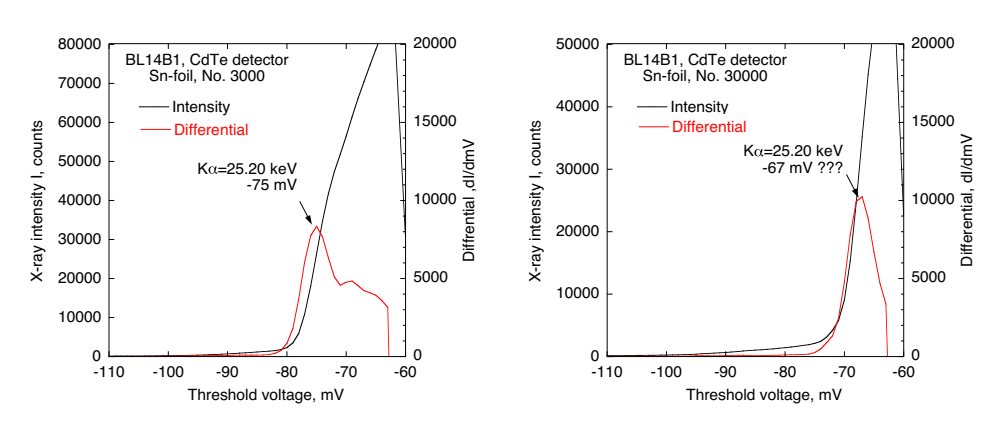

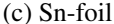

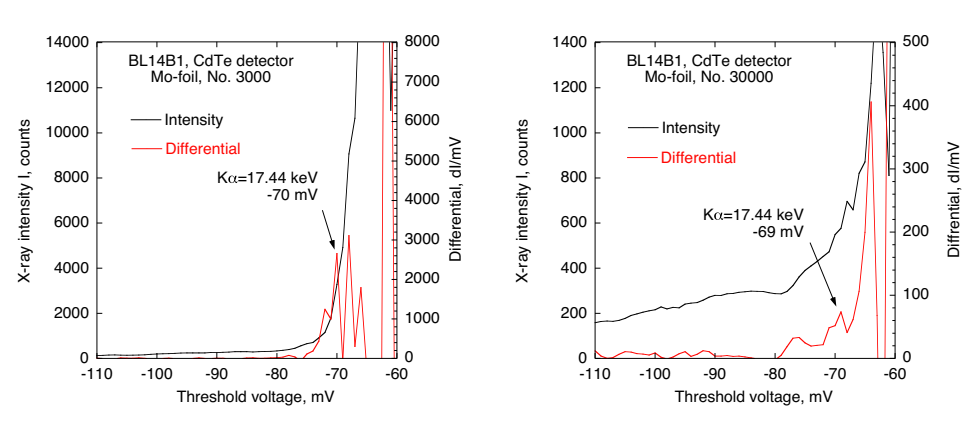

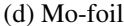

図 5: 閾値電圧の変化に伴う各泊についての計数および差分 (No. 3000 and No. 30000 ピクセルの例)

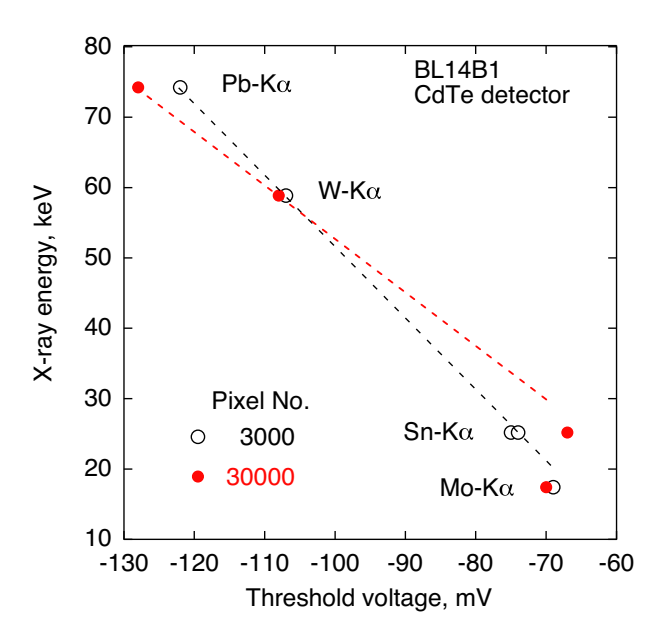

図 6: 閾値電圧の較正結果 (No. 3000 and No. 30000 ピクセルの例)

器のエネルギー較正をする方がよいかもしれない.

#### エネルギー較正の方針

- 1. 閾値電圧 vs 計数においては、3点単純移動平均を用いる.
- 2. 差分は中間差分を利用する.
- 3. 差分の値はピクセルに入るフォトンの量に左右されるので,差分の値をカウント数で割って規格 化する.この処理は,低エネルギー領域のノイズを減少する効果もある.
- 4. *Kβ* のピークは <sup>1</sup> *I* d *I*  $\frac{\mathrm{d} I}{\mathrm{d} m V} \approx 0.3$ ,  $K\alpha \mathcal{D} \mathcal{L} - \mathcal{D} \mathcal{L} \frac{1}{I}$ d *I*  $\frac{d^{2}I}{dmV} \approx 0.2$  で判別することも可能か.
- 5. 上記の判定に適合せず,カウントが検出されないピクセル,カウントがあっても計数値が異常な ピクセルについては,別途考える.

以上の方針に工夫を加えることで,図 7 のように明瞭に *Kα* および *Kβ* のピークを表示できるよう になった.この図を図 4 (b) と比較すると,改良による効果がわかる.ピーク検出ができるようになっ たことから,以下の方針により,*Kα* および *Kβ* のピークを検出し,ファイルに出力するプログラム calibration.f90 を作成した.

- 1. stack-d (100) の重ね合わせ像を見て,*Kα* および *Kβ* のピーク範囲の電圧値 v1,v2 を入力する
- 2. 指定範囲内で差分値の符号が正から負に変化した位置をピークとして検出する.
- 3. 差分像のピーク値の大きい2つのピクセル位置(閾値電圧), ピークカウントを記録する.
- 4. 該当のないピクセルについては,ピクセル位置=0,電圧値 = *−*200 を入力する.

測定結果は,ファイル'peak.dat' として出力される.

peak.dat を利用して CdTe 検出器のエネルギー構成の統計を得るために, 'evaluate.f90' を作成した. evaluate.f90 は, peak.dat を読み込み, 38000 ピクセルの *Kα* および *Kβ* のピーク値からヒストグラム, 平均値および標準偏差を計算する. さらに, 有効ピクセルと欠陥ピクセルの計数する. Pb 箔および W 箔の蛍光X線を測定した結果を図 8 に示す.

図8からわかるように、各検出器によるずれがあり、ヒストグラムには広がりが現れている. 高エネ ルギー側 (低電圧側) にヒストグラムの裾が広がる傾向にある.各図中には統計情報から得られた平均値

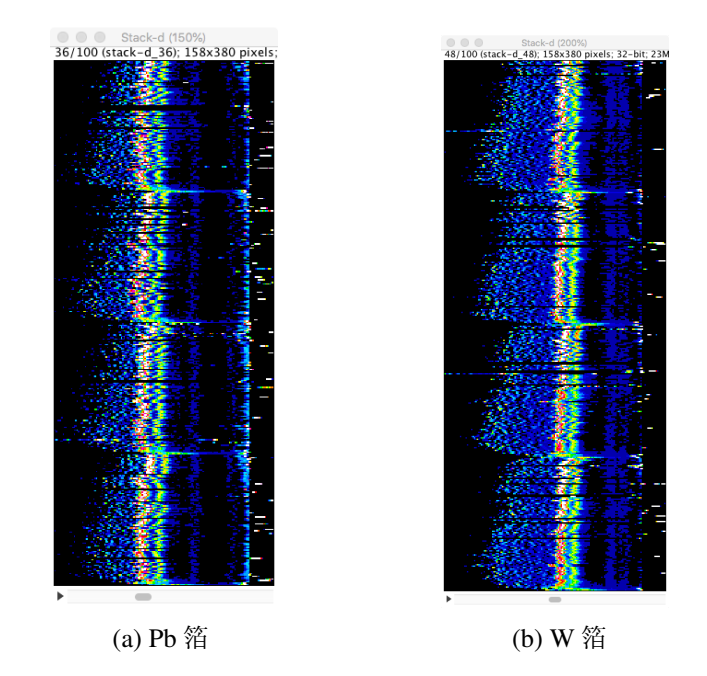

図 7: 改良された差分像 (*Kα* および *Kβ* のピークが明瞭に見える)

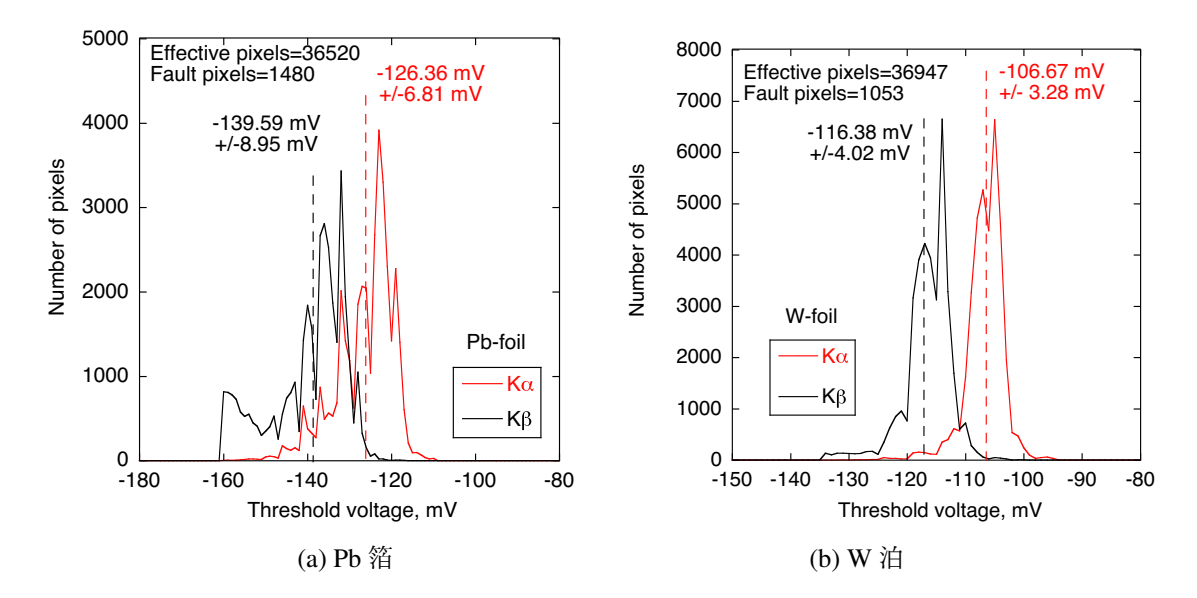

図 8: *Kα* および *Kβ* の閾値電圧の分布

(破線) および標準偏差が記されている.Pb 箔と W 箔に対する有効ピクセルと欠陥ピクセルの数を比較 すると,38000 ピクセル中おおよそ 1000 *∼* 1500 個のピクセルに欠陥がある.

図 8 で得られた各箔の統計情報から CdTe 検出器のエネルギー較正の式を導くために、図 9 を作成し た.X線エネルギー *y* [keV] と閾値電圧 *V* [mV] の関係がほぼ直線になることから,前述の手法で得られ たピーク決定の方法の妥当性を確認することができた.

図 8 の結果から,*y* [keV] と *V* [mV] の関係式として,

$$
y^{\text{[keV]}} = -0.7837329 \, V^{\text{[mV]}} - 24.48635 \tag{1}
$$

が得られる.また,目的とするX線エネルギー *y* に対応する閾値電圧 *V* を求める場合は,

$$
V^{[mV]} = -1.275945 \, y^{[keV]} - 31.24323 \tag{2}
$$

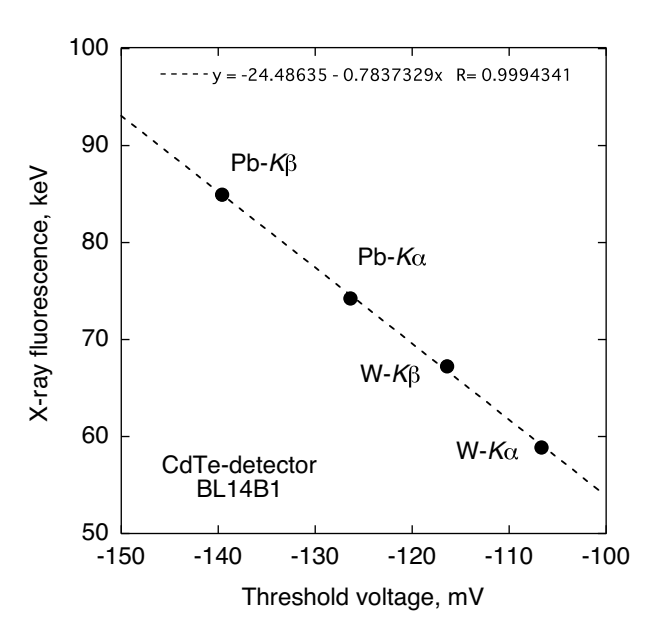

図 9: Pb および W によるエネルギー較正

となる.これらの較正式を利用して,目的とするエネルギー値に対応する閾値電圧を決定することがで きる.

# 4 CdTe 検出器により測定した回折像の一括処理

CdTe 検出器により測定すると,回折画像は大量に一連のファイル img *i*.txt として保存される.これ らの画像は,検出器の各位置にて閾値電圧 (*−*210 *∼ −*60) を変えて,2 *×* 3 の位置で測定し *P*<sup>1</sup> の画像 (151 <sup>枚</sup>) を取得する.その後,*P*<sup>2</sup> 位置で 3 *×* 5 の測定した画像を同様に取得する.これらのファイルを 手作業で扱うことは効率的でない. そこで, 以下のツールを開発し一気に P<sub>1</sub>, P<sub>2</sub> の位置のデータを処 理して,tif 画像のスタックとして保存できる.

作業ディレクトリ ディレクトリを決定し,そこに一括処理する img *i*.txt 群を用意する.

閾値電圧フォルダー 閾値電圧ごとのフォルダーを用意する.以下のような bat ファイルを用意して実行 するとよい.データの読み書きに支障のないようにパーミッションを考えること.

mkdir -m 666 210 mkdir -m 666 209 mkdir -m 666 208

img<sub>-i</sub>.txt の読込み・変換 img<sub>-i</sub>.txt の読み込みと変換するために cdte2.f90 を利用する. 先頭のファイ ルの番号 (p). スタートする電圧 mV(符号なし, mV), 停止する電圧 mV(符号なし, mVe), 画像の 構成数 (nf). このパラメータを入力すると 151 間隔でファイルが移動して一巡する. nf の値を入 力すれば.6 = 2 *×* 3,15 = 3 *×* 5,9 = 3 *×* 3 にも適用できる.作成された Image000*i*.txt のセット が閾値電圧ごとのフォルダーに書込まれる.

画像の合成 ImageJ のマクロ all image.ijm をインストールしする. Compose all 2x3 および Compose all 3x5 は,閾値電圧ごとのフォルダーにある Image000*i*.txt のセットを読込み,画像の合成し,各フォルダに tif で保存する. Stack all(2x3) および Stack all(3x5) を利用して作成された tif イメージのスタック像を作る. Diff\_all(2x3) および Diff\_all(3x5) は、中間差分像を作る. Diff stack all(2x3) および Diff stack all(3x5) で差分像のスタックを作る.

例 一括処理の流れの一例を以下にリストする.フォルダーやファイル名などは各自の条件に合うよう にカスタマイズすること.

- 1. 作業 dir を作成
- 2. 処理予定 img.txt を移動,
- 3. 210 *∼* 60 <sup>の</sup> dir の作成
- 4. cdte2.f90 コンパイルして,./a.out で実行

データ入力

各 dir に Image000i.txt が作成される.

- 5. Fiji を起動
- 6. Pragin *→* Macros *→* Install から all image.ijm を読み込む.目的のマクロ処理を選択するとマクロ を実行する.
	- (a) Compose all 3x5 を選択して処理開始,各 dir に貼り合わせた像 P2 xxx.tif が作成されている.
	- (b) Stack all 3x5 P2 の P2 xxx.tif による stack 像が作成される.
	- (c) Diff all(3x5) を選択し,中間差分像を作成する.
	- (d) Diff stack all(3x5) で中間差分像のスタックを作成する.

# 5 二重露光法のための一括処理

二重露光法はでは、検出器の閾値電圧を変化させながら2つの位置 P1 および P<sub>2</sub> において画面構成し なければならない.その結果,大量のファイル処理を要する.その対策として,前述のプログラム要素 を組み合わせて,以下に示す二重露光法のための一括処理プログラムを作成した.

- cdte2.f90 P1 または P2 の連続した img ファイル群を ImageJ のテキストファイルに変換して閾値電圧の 各フォルダーごとセットする.
- P1-P2.ijm 各フォルダー Image000*i*.txt から検出像を構成して P1-*i*.tif と,それらのスタック像も作成す る.さらに,中間差分像 P1-*i* diff.tif と,それらのスタック像も作成する.

spot max.ijm 中間差分像 P1-*i* diff.tif の注目している領域の最大値を閾値電圧の関係を取り出す.

なお,各自の実験に対してプログラムをカスタマイズして利用できる.

## 5.1 手続き

以下の手続きに沿って,処理を進めるとよい.

- 1. フォルダ P1 (または P2) を作成する.
- 2. 関係する img ファイルを P1 に移動.
- 3. md.bat <sup>で</sup> P1 の下にフォルダー (210 *∼* 60) を作成
- 4. フォルダー (210*sim*60) の everyone に読み書きを許可のパーミッションを与える.
- 5. cdte2.f90 を起動して Image 000 *i*.txt を作成.
- 6. ImageJ を起動.
- 7. Plagin *→* Macros *→* Install でマクロプログラム P1-P2.ijm を読み込む.
- 8. Plagin → Macros → P1(2x3) を選択し, 処理が開始される.

一括処理された結果,P1 (または P2) 下の各フォルダー (209 *∼* 61) に以下のファイルが生成される.

P1-*i*.tif 検出画像.ただし,メジアンフィルタおよび移動平均処理済み.

P1-*i* diff.tif 検出画像の中間差分像

が作られる.さらに,P1 (または P2) フォルダーには,

P1 stack.tif 検出画像の閾値電圧に対する動画 (stack)

P1 diff stack.tif 検出画像の中間差分の閾値電圧に対する動画 (stack)

# 6 ピクセルごとのエネルギー較正した画像

## 6.1 ピクセル単位のエネルギー較正のためのプログラム

閾値電圧 mV による画像は,測定結果を概観するには役立つ.しかし,正確な CdTe 検出器によるX 線エネルギーによる検出画像を得るためには、ピクセルごとにエネルギー較正をする必要がある. その ためのツールを開発し, CdTe 検出器によるツールの全体としてのシステムを完成した. 全体の外観を示 すと図 10 のようになる.

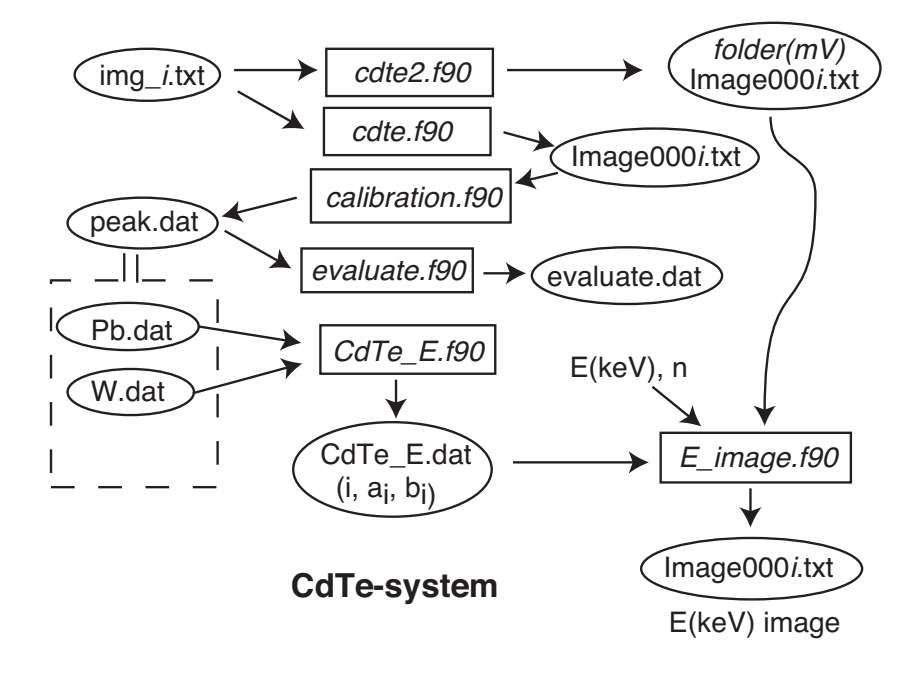

図 10: CdTe-system の構成.これらの Image000*i*.txt の表示や処理のために,ImageJ のマクロが用意され ている.

図に示すように前節までのツールに加え,Pb および W の蛍光X線によるエネルギー較正データ peak.dat を利用して,各ピクセルごとのエネルギー較正直線

$$
E_i^{\text{[keV]}} = a_i V^{\text{[mV]}} + b_i \tag{3}
$$

を求めるプログラム CdTe\_E.f90 を作成した. プログラム CdTe\_E.f90 は, その結果である 38,000 ピクセ  $\nu$ の較正値 ( $i, a_i, b_i$ ) をファイル CdTe\_E.dat に出力する.

さらに,プログラム E image.f90 は,要求されたX線エネルギー *E*(keV) と較正ファイル数 *n*(= 6*,* 15) に従い、CdTe\_E.dat に基づいて各ピクセルごとの対応する閾値電圧を計算して、閾値電圧ごとのフォル ダーの image000*i*.txt から目的のピクセルのカウントを読み出しては,画素データを収集して,X線エネ ルギー *E*(keV) に対応した新たな画像構成ファイル Image000*i*.txt のセットをワークディレクトリに生成 する.<sup>6</sup>

プログラム E image.f90 で較正するときに重要になるのが,検出器のデータフアイル img *i*.txt や CdTe E.dat のフォーマットは,一次元の array(*ℓ*) で格納されている.このデータフォーマットと Image000*i* のイメージとの対応が複雑である. データの格納については、図1と図2ですでに説明しているが, ピ クセルごとのエネルギー較正をするには,図 11 にあるデータの格納と変換のしくみを理解しておくと よい.

図 11 に示すように,目的の画像の位置 (*i, j*) がわかったら,その位置のセグメント (A, B, C, D) を決 定し,(*i, j*) をセグメントの位置 (*g, h*) に変換する.さらに,セグメントの位置 (*g, h*) からデータアレイ

<sup>6</sup> ImageJ でについては,これまで作成したマクロで十分対応できる.

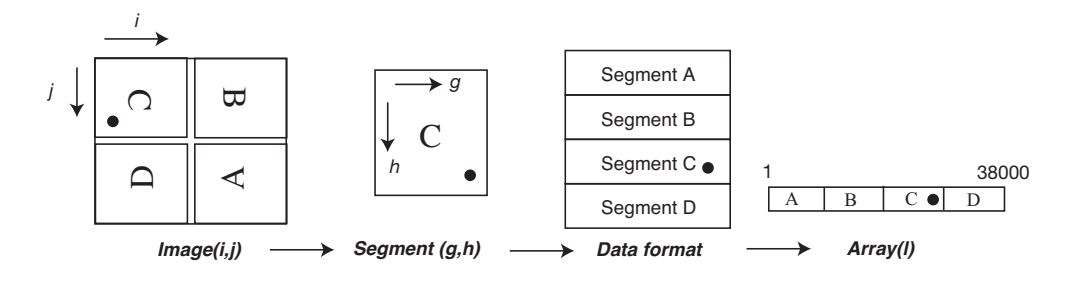

図 11: 検出画像とデータアレイとの変換

の位置 (*ℓ*) に変換される.その *a*(*ℓ*, *b*(*ℓ* から,ようやくピクセルに対応する閾値電圧 mV が決定できる. その電圧に対応したフォルダーにある Image000*i*.txt のピクセル位置 (*i, j*) のカウントを取り出す. CdTe-system のプログラムを理解するには,以上のしくみを理解することが必要である.

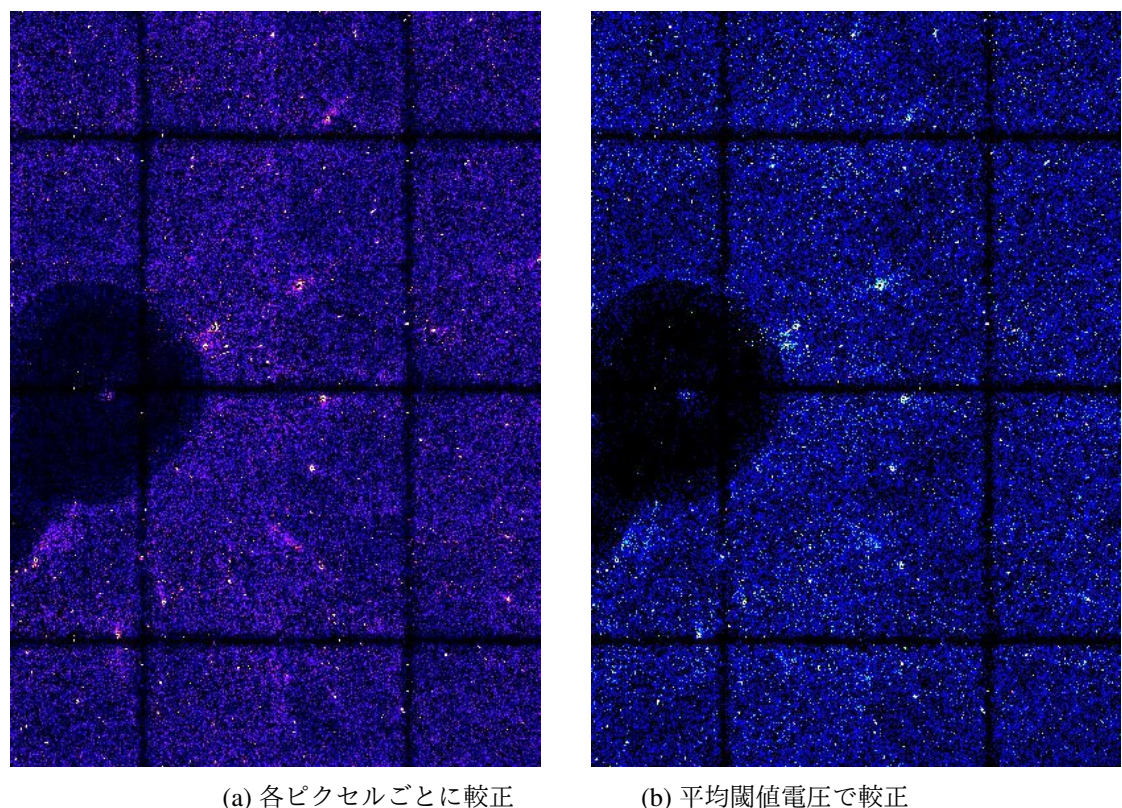

6.2 ピクセル単位でエネルギー較正した画像の比較

図 12: CdTe 検出器のエネルギー較正による 70keV 相当の画像 (電磁鋼板)

さて,前述の各ピクセルごとのエネルギー構成するツールが完成したので,正確なX線エネルギーに よる画像を取得することができるようになった. 図 12 (a) は、ピクセルごとの構成をした正確なエネル ギー値による画像である. 一方,図 12 (b) は検出器の平均, すなわち式 (2) から計算した閾値電圧を利 用してX線エネルギーを決定した画像である.

図の (a) と (b) を比較すると,ピクセルごとに較正した図 (a) の方が,図 (b) よりもカウント数も高く, より鮮鋭な画像として捉えられている<sup>7</sup>. 測定した結果を素早く概観したいのであれば, cdte2.f90 で処

<sup>7</sup>測定画像を tiff で読み込み,ImageJ の 3D surface plot プロファイルで確認する必要がある.

理して読み取ればよいが,ひずみ解析などに特定のX線エネルギーの画像を使用するには, E\_image.f90 で処理することが望ましい.

# Appendix I: Fortran program

gfortran でコンパイルして利用する. 各自の実験に合わせてカスタマイズすることが必要である8.

### cdte.f90

プログラム cdte.f90 は,img *i*.txt からデータを読み出し,ImageJ で読めるテキスト画像ファイル Image000*i*.txt に変換する. 言語は gfortran で記述した. これを使うためには, table.txt に

1. エネルギー較正のデータファイルの個数 2. ファイル名のリスト

を用意しておく.エクセルでファイル名のリストを作っておくと良い.

```
!****************************************************
  Reading data from CdTe detector
! cdte.f90
! K. Suzuki, Niigata University, July 26, 2018
!****************************************************
program cdte
character filename*128
character bun*128
character a*128
character cfile*128
 integer :: i,j,k,l
 integer :: nf, loop
 integer*4 :: x(0:94,0:399) !32bit data
 integer*4 :: y(0:200,0:190) !32bit data
 integer*4 :: I1,I2,I3,I4
write(6, *) "Do you set table.txt? (y)"
read(5, *) a
open(unit=12,file="table.txt",status='old')
read (12,*) nf
do loop = 1, nf
  read(12,*) filename
  write(*,fmt='(a)',advance='no') filename
   open(unit=10,file=filename,status='old')
    do i=1,13read(10, \star) bun
     end do
     do j=0,399
      do i=0,94read(10, *) k, l, x(i, j)end do
     end do
     close(10)
! ----------------------- compose data file
! segment c \rightarrow 1, B \rightarrow 2n=0! m=0-99:C, m=100:non, m=101-200: B
```
8Frotran のプログラミングでは、有用なサイト・書籍が用意されている. 本ツール開発では、以下のサイト・書籍を活用した.

・Numerical Algorithms Group(NAG) のサイトの URL: http://www.nag-j.co.jp/fortran/index.html

・新井 親夫『Fortran90 入門 — 基礎から再帰手続きまで』森北出版 (1998).

```
do i=0,94,1
       m=0do j=299,200,-1
          y(m,n)=x(i,j)m=m+1end do
       m=m+1 ! 100 boundary pixel
       do j=199,100,-1
         y(m,n)=x(i,j)m=m+1end do
       n=n+1end do
      n=n+1 ! 100 boundary pixel
      do i=94,0,-1m=0do j=300,399,1
         y(m,n)=x(i,j)
          m=m+1end do
        m=m+1 ! 100 boundary pixel
        do j=0,99,1
          y(m,n)=x(i,j)m=m+1end do
        n=n+1end do
! calculation counts at the boundaries
        do j=0,93
          y(99, j) = int(y(99, j) *2/3)y(101, j) = int(y(101, j) * 2/3)y(100, j) = int((y(99, j) + y(101, j)))/2)end do
        do j=97,190
          y(99, j) = int(y(99, j) *2/3)y(101, j) = int(y(101, j) *2/3)y(100, j) = int((y(99, j) + y(101, j)))/2)end do
        do i=0,98
          y(i, 94) = int(y(i, 94) * 2/3)y(i, 96) = int(y(i, 96) * 2/3)y(i, 95) = int((y(i, 94) + y(i, 96))/2)end do
        do i=102,200
          y(i, 94) = int(y(i, 94) * 2/3)y(i, 96) = int(y(i, 96) * 2/3)y(i, 95) = int((y(i, 94) + y(i, 96))/2)end do
        I1=y(99,94)I2=y(101,94)
        I3=v(99,96)I4=y(101,96)
        y(99,94) = int(II*4/9)y(100, 94) = int((11+12)*2/9)y(101,94) = int(I2*4/9)y(99, 95) = int((11+13)*4/9)y(100,95)=int((I1+I2+I3+I4)/9)
        y(101, 95) = int((12+14)*4/9)
```

```
y(99, 96) = int(I3*4/9)y(100, 96) = int((13+14)*2/9)y(101,96) = int(I4*4/9)! Output composed image for ImageJ
       write (cfile, '("Image", i4.4, ".txt")') loop ! Image000x.txt を作る
       open(unit=11,file=cfile,status='unknown')
       do j=0,190,1
        write(11, \star) (y(i, j), i=0, 200, 1)
       end do
       close(11)
       write(6,*) cfile
end do
close(12)
end program cdte
```
#### calibration.f90

read  $(12,*)$  V0, dV, n

calibration.f90 は,エネルギー較正用プログラムである.蛍光X線を閾値電圧を変えながら測定した データファイル img *i*.txt からデータを読み出し,閾値電圧で整理したカウント像および差分像を表示す る.gnuplot 用に c map 000*i*.txt (カウント像) と d map 000*i*.txt (差分像) 並びに ImageJ 用に stack *i*.txt お よび stack-d<sub>-i</sub>.txt を生成する. 最後に, calibration.f90 はファイル peak.dat を出力する. この中に 38000 ピクセルの *Kα*, *Kβ* の閾値電圧が記録されている.

stack\_i.txt および stack-d\_i.txt は、それぞれの専用フォルダー stack. stack-d に移動して,次に示す Stack100.ijm のマクロ stack(100) および stack-d(100) で重ね合せ像を表示できる.この stack-d(100) で作 成した tiff ファイルを読みながら, Kβ, Kα のピーク処理を施す *x* の範囲 v1, v2 (pixel 単位) を調べ, 用 意しておく.それが完了したら,Please make stack and stack-d folders. Ok?の問に対し yes を入力すると, v1, v2 の入力を求められる. 最終的に,エネルギー較正に必要な peak.dat が出力される.

```
!*******************************************
    calibration.f90
! Calibration of CdTe detector
! by Kenji SUZUKI, Niigata University
! 380x100 files
!*******************************************
program calibration
character filename*128
character bun*128
character a*128
character cfile*128
real:: dx,y,z
 integer :: dev(0:200)
 integer :: i,j,k,l,p
 integer :: V0, dV, n, loop, V
 integer*4 :: x(0:170,0:40000) ! 32 bit data
 integer*4 :: x3(0:170,0:40000) ! 32 bit data
! peak search
 integer :: v1, v2, peak(1:100),m,u,p1,p2
write (*,fmt=' (a)', addvance='no') 'Do you set input.txt? (y)'write(6,*)read(5, *) a
open(unit=12,file='calibration.txt',status='old') ! list of reading files
```

```
V=V<sub>0</sub>do loop = 1, n
read(12,*) filename
! write(*,fmt='(a)',advance='no') filename
open(unit=10,file=filename,status='old')
 write(6, *) filename
do i=1,13read(10,\star) bun
end do
p=0do j=0,399
 do i=0,94
 read(10, \star) k, l, x(loop, p)
 p=p+1end do
end do
close(10)
end do
close(12)
! Output calibration files
p=0do i=1,100
write (cfile, '("c_map_", i4.4, ".txt")') i ! ここでファイル名を生成している
open(unit=11,file=cfile,status='unknown') ! files for gnuplot
write(11,\star) '#calibration map for gnu_plot'
write(11, \star) '# mV i counts'
do j=1,380V=V0x3(1,p)=x(1,p)do k=2,n-1
    x3(k,p)=Int((x(k-1,p)+x(k,p)+x(k+1,p))/3) ! 3 points simple moving average
    write(11,*) V, p, x3(k,p)V=V+dV
  end do
  x3(n,p)=x(n,p)p=p+1write(11, \star) '' ! write LF
end do
close(11)
end do
! Search peak using 2nd derivatives
p=0do i=1,100
write (cfile, '("d_map_", i4.4, ".txt")') i ! ここでファイル名を生成している
open(unit=11,file=cfile,status='unknown') ! files for gnuplot
write(11,*) '#calibration map for gnu_plot'
write(11, \star) '# mV i counts'
```

```
do j=1,380
  V=V0
  do k=2,n-1
    dev(k)=(x3(k+1,p)-x3(k-1,p))/float(dV)/2.0
    write(11,*) V, p, dev(k)
    V=V+dV
   end do
  p=p+1write(11, \star) '' ! write LF
end do
close(11)
end do
! Output calibration files for ImageJ
p=0do i=1,100
write(cfile,*) i
cfile='stack_'//trim(adjustl(cfile))//'.txt' !adjustl で左寄せにしてから trim で末尾の空
白除去,拡張子等をくっつける
open(unit=11,file=cfile,status='unknown') ! files with Text Image for ImageJ
do j=1,380
    write(11,*) (x3(k,p), k=1, n, 1)p=p+1end do
close(11)
end do
! Output calibration files for ImageJ
p=0do i=1,100
write(cfile, \star) i
cfile='stack-d_'//trim(adjustl(cfile))//'.txt' !adjustl で左寄せにしてから trim で末尾の
空白除去,拡張子等をくっつける
open(unit=11,file=cfile,status='unknown') ! files with Text Image for ImageJ
do j=1,380do k=2,n-1
    z=x3(k,p)if (z .le. 10.0) then
      z = 50.0end if
     y=(x3(k+1,p)-x3(k-1,p))/dV/2/z*1000.0
      if (y .lt. 0.0) then
       y=0.0end if
    dev(k)=yend do
       write(11,*) (\text{dev}(k), k=2, n-1, 1)p=p+1end do
close(11)
end do
! Peak search
 write(6, *) 'Please make stack and stack-d folders. Ok? (yes)'
```

```
read(5, *) a
open(unit=11, file='peak.dat', status='unknown')
 write(6, *) 'Please input start and end pixel numbers v1, v2.'
 read(5,*) v1, v2
do p=1,38000
  do i=1,100
    peak(i)=0end do
  do k=2,n-1
    z=x3(k,p)
    y=(x3(k+1,p)-x3(k-1,p)) /dV/2/z*1000.0if (y .lt. 0.0) then
       y=0.0end if
    dev(k)=yend do
  i=1do k=v1,v2
   if ((dev(k+1)-dev(k)).lt. 0).and.((dev(k)-dev(k-1)).gt. 0)) then !peakpeak(i)=k
i=i+1! write(6,*) k, dev(k)
   end if
   end do
  m=i-1! sorting
  do j=m,2,-1
   do i=2, jif (dev(peak(i)).gt.dev(peak(i-1))) then
     u=peak(i)
     peak(i)=peak(i-1)
peak(i-1)=uend if
   end do
   end do
  do k=v1,v2
    if((x(k,p).gt.1200000).or.(x(k,p).lt. -1200000)) then
     peak(1)=0peak(2)=0
    end if
   end do
  if (peak(1).gt.peak(2)) then
   p1=peak(1)
   peak(1)=peak(2)peak(2)=p1end if
  p1= dev(peak(1)) !K\betap2= dev(peak(2)) !K \alphawrite(11,*) p, V0+peak(1)*dV, p1, V0+peak(2)*dV, p2end do
close(11)
end program calibration
evaluate.f90
!**********************************************************************
```

```
! Evaluation of peak.dat
```

```
! evaluate.f90
! Statics in calibration of pixels
! by K. Suzuki Niigata University
!********************************************************* Oct. 12, 2018
program evaluate
 character*30 ::a, filename
 integer :: x1(1:210)=0, x2(1:210)=0 ! Kb, Ka
 integer :: i, n, v1(1:39000), v2(1:39000), j, m1=0, fault=0
 real :: mean1=0.0,std1=0.0, mean2=0.0,std2=0.0
 real :: y1,y2,z1, z2
! 1=Kb, 2=Ka
!
 print *, 'Enter file name: '
 read '(A)', filename
 open(11,file=filename,status='old')
 n = 0do
  read(11,'()',end=100)
   n = n + 1end do
100 close(11)
 print *, n
 open(unit=11,file=filename,status='old')
 m=0do i=1,n
   read(11,*) j,v1(i),y1,v2(i),y2
   if (v2(i).eq.-200) then
    y2=0fault=fault+1
   else
m=m+1j=-\mathrm{v1(i)}x1(j)=x1(j)+1j = -v2(i)x2(j)=x2(j)+1end if
 end do
 close(11)
! mean
 do i=40,199
  mean1 = mean1 - real(x1(i) * i)mean2 = mean2 - real(x2(i) * i)end do
 mean1=mean1/real(m)
 mean2=mean2/real(m)
 do i=40,199
   z1=x1(i)*(real(i)+mean1)**2std1=std1+z1
z2=x2(i)*(real(i)+mean2)**2std2=std2+z2
 end do
 std1 = sqrt(std1/(m-1))std2 = sqrt(std2/(m-1))write(6,*) 'K-beta Mean =', mean1, 'Std=', std1
 write(6,*) 'K-alpha Mean =', mean2, 'Std=', std2
 write(6,*) ' Number of data=', m, 'Number of fault data=', fault
```

```
open(unit=10,file='evaluation.dat',status='unknown')
write(10,*) 'K-beta Mean =',mean1, 'Std=',std1
write(10,*) 'K-alpha Mean =', mean2, 'Std=', std2
write(10,*) ' Number of data=', m, 'Number of fault data=', fault
do i=40,199
 write(10, *) -i, x1(i), x2(i)end do
close(10)
```
end program evaluate

#### cdte2.f90

```
!****************************************************
  Reading data from CdTe detector
! cdte2.f90, ver. 2.0
! K. Suzuki, Niigata University, Aug 21, 2018
!****************************************************
program cdte
character filename*128
character bun*128
character a*4, dir*6
character cfile*128,xfile*20
 integer :: i,j,k,l, mV, p,ix,ie,mVe
 integer :: nf, loop
 integer*4 :: x(0:94,0:399) !32bit data
 integer*4 :: y(0:200,0:190) !32bit data
 integer*4 :: I1,I2,I3,I4
!write (*,fmt='(a)', addance='no')' How many files for CdTe img.txt : '
write(6, *) "Are you ready? (y)"
read(5,*) a
write(6, *) "Input p of strat imq p.txt="
read (5,*) p
write(6, *) "Input strat mV without sign"
read (5,*) mV
write(6, *) "Input end mV="
read (5,*) mVe
write(6, *) "Number of images for composition="
read (5,*) nf
do ie=1,mV-mVe+1
do loop = 1, nf
ix=pt(loop-1)*151write(filename, \star) ix
 filename='img_'//trim(adjustl(filename))//'.txt'
 open(unit=10,file=filename,status='old')
do i=1,13
  read(10,\star) bun
! write(6,*) bun
 end do
do j=0,399
  do i=0,94
```

```
read(10, \star) k, 1, x(i, j)
! write(6,*) k, l, x(i,j)end do
 end do
 close(10)
! ----------------------- compose data file
! segment c \rightarrow 1, B \rightarrow 2n=0!m=0-99:C, m=100:non, m=101-200: B
do i=0,94,1
m=0do j=299,200,-1y(m,n)=x(i,j)m=m+1end do
m=m+1 ! 100 boundary pixel
 do j=199,100,-1
  y(m,n)=x(i,j)m=m+1end do
n=n+1end do
n=n+1 ! 100 boundary pixel
do i=94,0,-1
 m=0do j=300,399,1
 y(m,n)=x(i,j)m=m+1end do
m=m+1 ! 100 boundary pixel
do j=0,99,1
 y(m, n) = x(i, j)m=m+1end do
n=n+1end do
! calculation counts at the boundaries
do j=0,93
 y(99, j) = int(y(99, j) * 2/3)y(101, j) = int(y(101, j) * 2/3)y(100, j) = int((y(99, j) + y(101, j))/2)end do
do j=97,190
 y(99, j) = int(y(99, j) *2/3)y(101, j) = int(y(101, j) * 2/3)y(100, j) = int((y(99, j) + y(101, j))/2)end do
do i=0,98
 y(i, 94) = int(y(i, 94) * 2/3)y(i, 96) = int(y(i, 96) * 2/3)y(i,95)=int((y(i,94)+y(i,96))/2)
 end do
do i=102,200
 y(i, 94) = int(y(i, 94) * 2/3)y(i, 96) = int(y(i, 96) * 2/3)y(i, 95) = int((y(i, 94) + y(i, 96))/2)
```
end do

```
I1=v(99,94)I2=y(101,94)
 I3=y(99,96)
 I4=y(101,96)
 y(99, 94) = int(I1*4/9)y(100, 94) = int((I1+I2)*2/9)y(101,94) = int(I2*4/9)y(99, 95) = int((I1+I3)*4/9)v(100, 95) = int((11+12+13+14)/9)y(101, 95) = int((12+14)*4/9)y(99, 96) = int(I3*4/9)y(100, 96) = int((13+14)*2/9)y(101,96) = int(I4*4/9)! Output composit image for ImageJ
      write(dir,'(I4)') mV
 write (xfile,'("Image", i4.4, ".txt")') loop ! ここでファイル名を生成している
 cfile=trim(adjustl(dir))//"/"//xfile
 write(6,*) cfile
 open(unit=11,file=cfile,status='unknown')
 do j=0,190,1
 write(11, \star) (y(i, j), i=0, 200, 1)
 end do
 close(11)
write(6, *) cfile
end do
p=p+1mV=mV-1end do
end program cdte
```
### cdte2.f90

```
!****************************************************
! Reading data from CdTe detector
! cdte2.f90, ver. 2.0
! K. Suzuki, Niigata University, Aug 21, 2018
!****************************************************
program cdte
character filename*128
character bun*128
character a*4, dir*6
character cfile*128, xfile*20
 integer :: i,j,k,l, mV, p,ix,ie,mVe
 integer :: nf, loop
 integer*4 :: x(0:94,0:399) !32bit data
  integer*4 :: y(0:200,0:190) !32bit data
  integer*4 :: I1,I2,I3,I4
!write (*,fmt='(a)', addance='no')' How many files for CdTe img.txt : '
write(6, \star) "Are you ready? (y)"
```

```
read(5, *) a
write(6, *) "Input p of strat img_p.txt="
read (5,*) p
write(6,*) "Input strat mV without sign"
read (5,*) mV
write(6, *) "Input end mV="
read (5,*) mVe
write(6, *) "Number of images for composition="
read (5,*) nf
do ie=1,mV-mVe+1
do loop = 1, nf
ix=p+(loop-1)*151write(filename,*) ix
filename='img_'//trim(adjustl(filename))//'.txt'
open(unit=10,file=filename,status='old')
do i=1,13read(10,\star) bun
! write(6,*) bun
end do
do j=0,399
  do i=0,94
 read(10, *) k, 1, x(i,j)! write(6,*) k,l, x(i,j)
  end do
 end do
 close(10)
! ----------------------- compose data file
! segment c \rightarrow 1, B \rightarrow 2n=0!m=0-99:C, m=100:non, m=101-200: B
do i=0,94,1
m=0do j=299,200,-1
 y(m,n)=x(i,j)m=m+1end do
 m=m+1 ! 100 boundary pixel
 do j=199,100,-1
  y(m,n)=x(i,j)m=m+1end do
 n=n+1end do
n=n+1 ! 100 boundary pixel
 do i=94,0,-1m=0do j=300,399,1
 y(m,n)=x(i,j)m=m+1end do
 m=m+1 ! 100 boundary pixel
 do j=0,99,1
```

```
y(m, n) = x(i, j)m=m+1end do
 n=n+1
 end do
! calculation counts at the boundaries
 do j=0,93
 y(99, j) = int(y(99, j) *2/3)y(101, j) = int(y(101, j) * 2/3)y(100, j) = int((y(99, j) + y(101, j)))/2)end do
 do j=97,190
 y(99, j) = int(y(99, j) * 2/3)y(101, j) = int(y(101, j) *2/3)y(100, j) = int((y(99, j) + y(101, j))/2)end do
 do i=0,98
 y(i, 94) = int(y(i, 94) * 2/3)y(i, 96) = int(y(i, 96) * 2/3)y(i, 95) = int((y(i, 94) + y(i, 96))/2)end do
 do i=102,200
 y(i, 94) = int(y(i, 94) * 2/3)y(i, 96) = int(y(i, 96) * 2/3)y(i, 95) = int((y(i, 94) + y(i, 96))/2)end do
 I1=y(99,94)I2=y(101,94)
 I3=y(99,96)
I4=y(101,96)
 y(99, 94) = int(I1*4/9)y(100,94) = int((11+12)*2/9)y(101, 94) = int(I2*4/9)y(99, 95) = int((11+13)*4/9)y(100,95)=int((I1+I2+I3+I4)/9)
 y(101, 95) = int((12+14)*4/9)y(99, 96) = int(I3*4/9)y(100, 96) = int((I3+I4)*2/9)y(101,96) = int(I4*4/9)! Output composit image for ImageJ
      write(dir,'(I4)') mV
 write (xfile,'("Image", i4.4, ".txt")') loop ! ここでファイル名を生成している
 cfile=trim(adjustl(dir))//"/"//xfile
 write(6, *) cfile
 open(unit=11,file=cfile,status='unknown')
 do j=0,190,1
 write(11, \star) (y(i, j), i=0, 200, 1)
 end do
 close(11)
write(6, *) cfile
end do
p=p+1mV = mV - 1end do
```
end program cdte

### CdTe E.f90

CdTe E.f90 は、蛍光X線の検出結果を calibration.f90 で処理して得られた各ピクセルの蛍光X線のピー ク位置 (*Kβ*, *Kα* の電圧値を格納した peak.dat を使用する.そのため,各 peak.dat のファイル名を W.dat, Pb.dat に rename して読み込ませる.CdTe E.f90 は,各ピクセルのエネルギー値の較正式のデータ ı, *a<sup>i</sup>* ,  $b_i$  を計算して, CdTe\_E.dat として出力する.

```
!------------------------ Energy calibration of CdTe detector ---------------
! CdTe_E.f90 ver. 2.0
! by Kenji SUZUKI, Niigata University, 12 October, 2018
!*****************************************************************************
! 本バージョンでは Pb,W, Sn, Mo の Ka のデータを読むように変更.
program CdTe_E
 character*30 :: filename
 integer :: i, j, k, lreal :: mV(1:38000,1:4), value1,value2, Kb,d1,d2,d3,d4
 real :: E(1:4), a(1:38000),b(1:38000)
 real :: m11,m12,c1,c2,n
! data E/84.94,74.25,67.24,58.87/ ! E(1)=Pb-Κβ, E(2)=Pb-Κα, E(3)=W-Κβ, E(4)=W-K
α
data E/74.25, 58.87, 25.20, 17.44/ ! E(1)=Pb-Ka, E(2)=W-K\alpha, E(3)=Sn-Ka, E(4)=Mo-K
α
! read peak.dat
 print *, 'Enter file name for Pb: '
  read '(A)', filename
  open(11,file=filename,status='old')
 do j=1,38000
   read(11,*) i,Kb,value1,mV(i,1),value2
  end do
  close(11)
 print *, 'Enter file name for W: '
 read '(A)', filename
  open(11,file=filename,status='old')
  do j=1,38000
   read(11,\star) i, Kb, value1, mV(i, 2), value2
  end do
 close(11)
 print *, 'Enter file name for Sn: '
 read '(A)', filename
 open(11,file=filename,status='old')
 do j=1,38000
   read(11,\star) i, Kb, value1, mV(i, 3), value2
  end do
 close(11)
 print *, 'Enter file name for Mo: '
 read '(A)', filename
 open(11,file=filename,status='old')
 do j=1,38000
   read(11,\star) i, Kb, value1, mV(i, 4), value2
  end do
```

```
close(11)
! Least squares method
 n=4.0do i=1,38000
   m11=0.0m12=0.0
    c1=0.0c2=0.0do j=1, 4m11 = m11 + mV(i,j) *2m12 = m12 + mV(i, j)c1 = c1 + E(j) * mV(j, j)c2 = c2 + E(1)end do
    a(i) = (m12 * c2 - n * c1) / (m12 * c2 - n * m11)b(i) = (m12*c1-m11*c2)/(m12**2-n*m11)dl = mV(i,1)d2=mv(i,2)d3=mV(i,3)
d4 = mV(i, 4)if ((d1.LT.-199.).or.(d2.LT.-199.).or.(d3.LT.-199.).or.(d4.LT.-199.)) then
      a(i)=0.0b(i)=0.0end if
  end do
! file out CdTe_E.dat
  open(12,file='CdTe_E.dat', status='unknown')
    do i=1,38000
     write(12, \star) i, a(i), b(i)
    end do
 close(12)
end program CdTe_E
```
#### E image.f90

E image.f90 は,要求されたX線エネルギー *E* に対応するX線回折像を得るために,画像の各ピク セル (*i, j*) に対応した閾値電圧を CdTe E.dat に基づいて計算し,それらの閾値電圧フォルダーにある Image000*i*.txt からピクセルのカウントを取得して,画像データを作成し,ワークディレクトリーに Image000*i*.txt を出力する.

```
!********************** Image by X-ray energy *********************
     E_image.f90 ver1.0
! Kenji SUZUKI, Niigata University
!----------------------------------------- 20th September, 2018 -----------
program E_image
 real :: a(1:38000),b(1:38000), En, mV
 integer :: i,j,k,l,n,dir
 integer*4 :: y(0:200,0:190),br !32bit data,
 integer*4 :: I1,I2,I3,I4
 character cfile*128
! read a and b for calibration of CdTe-detector
 print *, 'CdTe_E.dat'
 open(11,file='CdTe_E.dat', status='old')
   do i=1,38000
     read(11, *) j, a(j), b(j)
   end do
 close(11)
```

```
print *, 'Input number of image file set, n=' !6 or 15
  read(5, *) n
 print *, 'Input X-ray energy of image, En (keV) ='
  read(5,*) En
 do k=1,n
    do j=0,190
     do i=0,200
      call Pixel (i, j, l)
      if ((l.ne.0).and.(a(l).ne.0.0)) then
        mV = (En-b(1)) / a(1)dir=nint(mV)
       else
        dir=0
      end if
! print *, i,j,dir
      if ((dir .ge. -210).and.(dir .lt. -60)) then
        call Bright(i,j,dir,br,k)
        y(i,j)=br
   else
    y(i, j) = 0end if
     end do
    print *,j
    end do
  ! calculation counts at the boundaries
 do j=0,93
    y(99, j) = int(y(99, j) *2/3)y(101, j) = int(y(101, j) * 2/3)y(100, j) = int((y(99, j) + y(101, j))/2)end do
 do j=97,190
    y(99, j) = int(y(99, j) *2/3)y(101, j) = int(y(101, j) * 2/3)y(100, j) = int((y(99, j) + y(101, j)))/2)end do
 do i=0,98
   y(i, 94) = int(y(i, 94) * 2/3)y(i, 96) = int(y(i, 96) * 2/3)y(i, 95) = int((y(i, 94) + y(i, 96))/2)end do
 do i=102,200
    y(i, 94) = int(y(i, 94) * 2/3)y(i, 96) = int(y(i, 96) * 2/3)y(i, 95) = int((y(i, 94) + y(i, 96))/2)end do
 I1=y(99,94)
  I2=y(101,94)
 I3=y(99,96)
 I4=y(101,96)
 y(99,94) = int(I1*4/9)y(100,94) = int((11+12)*2/9)y(101,94) = int(I2*4/9)y(99, 95) = int((11+13)*4/9)y(100,95)=int((I1+I2+I3+I4)/9)
 y(101, 95) = int((12+14)*4/9)y(99, 96) = int(I3*4/9)
```

```
y(100, 96) = int((13+14)*2/9)y(101, 96) = int(I4*4/9)! Output energy image for ImageJ
! Image000i.txt は, Composition.ijm のマクロを利用して合成します.
  write (cfile, '("Image", i4.4, ".txt")') k ! ここでファイル名を生成している
  open(unit=12,file=cfile,status='unknown')
 do j=0,190,1
   write(12, \star) (y(i, j), i=0, 200, 1)
  end do
 close(12)
 write(6,*) cfile
 end do
end program E_image
!---------------------------------------SUBROUTINE -----------------------------
! transration of parameters, Image(i, j) > Segment(g, h) > Array(1)subroutine Pixel (i, j, l)
 integer :: i,j,l,g,h
! translation from Image(i,j) into Segments( A, B, C, D
  if ((i <= 99). and. (i < = 94)) then ! segment C
   g=94-j
   h=299-i
   1 = 95 * h + gelse if ((i>=101).and.(j<=94)) then ! segment B
   q = jh=200-i
   1 = 95 * h + gelse if ((i \le -99) \cdot \text{and.} (i \ge -96)) then ! segment D
   q=190-ih=i+300
   1 = 95 * h + gelse if ((i>=101).and,(j>=96)) then ! seqment A
   q=190-jh=200-i
   1 = 95 * h + gelse if ((i=100).or.(j==95)) then ! boundary
   1 = 0end if
end subroutine Pixel
! Reading brightness from each energy directory
subroutine Bright(m,n,dir,a,k)
 integer*4 :: y(0:200,0:190),a !32bit data, a: brightness
  integer :: i,j,k,dir,mV, m,n
  character cfile*128, xfile*20, fl*6
! input file
   if (dir.ne.0) then
     mV=-dir
     write(fl,'(I4)') mV
     write (xfile,'("Image", i4.4, ".txt")') k ! ここでファイル名 xfile を生成してい
る
     cfile=trim(adjustl(fl))//"/"//xfile ! cfile= folder+/+Image i .txt を作成.
! write(6,*) cfile
     open(unit=11,file=cfile,status='old')
      do j=0, n-1, 1read(11,*) !読飛ばし
      end do
     do j=n,n
       read(11, *) (y(i, j), i=0, m, 1) !読込
```

```
end do
     close(11)
     a=y(m,n)else
     a=0end if
end subroutine Bright
```
#### E2 image.f90

```
E2_image.f90 は, E_image.f90 と同じであるが, Composition.ijm を利用する必要がなく, X線エネル
ギー E1 ∼ E2 (keV) の像 1 keV ステップで連続して作成する.
```

```
!********************** Image by X-ray energy *********************
! E2_image.f90 ver3.0
! Kenji SUZUKI, Niigata University
!----------------------------------------- 18th October, 2018 -----
program E_image
 real :: a(1:38000),b(1:38000), En, mV
 integer :: i,j,k,l,n,dir,m1,n1,keV,e1,e2
 integer*4 :: y(0:200,0:190),br !32bit data,
 integer*4 :: I1,I2,I3,I4
 character cfile*128
! read a and b for calibration of CdTe-detector
 print *, 'CdTe_E.dat'
 open(11,file='CdTe_E.dat', status='old')
   do i=1,38000
     read(11, *) j, a(j), b(j)
   end do
 close(11)
 print \star, 'Input number of image file set, m,n (m x n, 2x3, 4x5)=' !
 read(5, *) m1, n1
 n=m1*n1
 print *, 'Input range of X-ray energy, E1, E2 (keV) ='
 read(5, \star) e1,e2
 do keV=e1,e2
 En=float(keV)
 do k=1,n
   do j=0,190
    do i=0,200
     call Pixel (i,j,l)
     if ((l.ne.0).and.(a(l).ne.0.0)) then
       mV = (En-b(1)) / a(1)dir=nint(mV)
      else
       dir=0
     end if
! print *, i,j,dir
     if ((dir .ge. -210).and.(dir .lt. -60)) then
       call Bright(i,j,dir,br,k)
       y(i,j)=br
   else
   y(i, j) = 0end if
    end do
    print *,j
    end do
```

```
! calculation counts at the boundaries
  do i=0,93y(99, j) = int(y(99, j) *2/3)y(101, j) = int(y(101, j) *2/3)y(100, j) = int((y(99, j) + y(101, j)))/2)end do
  do j=97,190
   y(99, j) = int(y(99, j) *2/3)y(101, j) = int(y(101, j) * 2/3)y(100, j) = int((y(99, j) + y(101, j))/2)end do
 do i=0,98
   y(i, 94) = int(y(i, 94) * 2/3)y(i, 96) = int(y(i, 96) * 2/3)y(i, 95) = int((y(i, 94) + y(i, 96))/2)end do
  do i=102,200
   y(i, 94) = int(y(i, 94) * 2/3)y(i, 96) = int(y(i, 96) * 2/3)y(i, 95) = int((y(i, 94) + y(i, 96))/2)end do
  I1=y(99,94)I2=y(101,94)
  I3=y(99,96)
  I4=y(101,96)
  y(99, 94) = int(I1*4/9)y(100, 94) = int((11+12)*2/9)y(101,94) = int(I2*4/9)y(99, 95) = int((11+13)*4/9)y(100, 95) = int((I1+I2+I3+I4)/9)y(101, 95) = int((12+14)*4/9)y(99, 96) = int(I3*4/9)y(100, 96) = int((13+14)*2/9)y(101, 96) = int(I4*4/9)! Output energy image for ImageJ
! Image000i.txt は, Composition.ijm のマクロを利用して合成します.
  write (cfile, '("Image", i4.4, ".txt")') k ! ここでファイル名を生成している
  open(unit=12,file=cfile,status='unknown')
  do j=0,190,1
   write(12, \star) (y(i, j), i=0, 200, 1)
  end do
  close(12)
  write(6, *) cfile
  end do
 call Composition(m1,n1,keV) ! このサブルーチンで keV 画像を合成する.
end do
end program E_image
!---------------------------------------SUBROUTINE -----------------------------
! transration of parameters, Image(i,j) > Segment(g,h) > Array(l)
subroutine Pixel (i, j, l)integer :: i,j,l,g,h
! translation from Image(i,j) into Segments( A, B, C, D
  if ((i<=99).and.(j<=94)) then ! segment C
```

```
g=94-j
   h=299-i
    1 = 95 * h + gelse if ((i>=101).and.(j <= 94)) then ! segment B
    q = jh=200-i
    1 = 95 * h + gelse if ((i \le 99) \cdot and \cdot (j \ge 96)) then ! segment D
   q=190-jh=1+3001 = 95 * h + gelse if ((i>=101).and.(j>=96)) then ! segment A
   q=190-1h=200-i
   1 = 95 * h + gelse if ((i=100).or.(j==95)) then ! boundary
   1 = 0end if
end subroutine Pixel
! Reading brightness from each energy directory
subroutine Bright(m,n,dir,a,k)
 integer*4 :: y(0:200, 0:190), a 1:32bit data, a: brightness
 integer :: i,j,k,dir,mV, m,n
 character cfile*128, xfile*20, fl*6
! input file
    if (dir.ne.0) then
     mV=-dir
     write(fl, '(I4)') mV
     write (xfile,'("Image", i4.4, ".txt")') k ! ここでファイル名 xfile を生成してい
る
     cfile=trim(adjustl(fl))//"/"//xfile ! cfile= folder+/+Image i .txt を作成.
! write(6,*) cfile
     open(unit=11,file=cfile,status='old')
     do j=0,n-1,1
       read(11,*) !読飛ばし
     end do
     do j=n,n
       read(11,*) (y(i,j),i=0,m,1) !読込
     end do
     close(11)
     a=y(m, n)else
     a=0end if
end subroutine Bright
!------------------- SUBROUTINE composition -------------------
subroutine Composition (m, n, keV)
 integer :: i,j,m,n,keV, k,l, No,h
 integer*4 :: x(1:2000,1:2000), y(1:2000) !
 character cfile*128
 No=m*n
  do j=1,n
   do i=1,m
     write (cfile,'("Image", i4.4, ".txt")') No ! Image000No.txt を用意
     print*,cfile
     open(unit=12,file=cfile,status='old')
     do l=1+(j-1)*190, j*190read(12, \times) (y(h), h=1,200,1)
      h=1do k=1+(i-1)*200, i*200
```

```
x(k,1)=y(h)h=h+1end do
      end do
      close(12)
     No=No-1
    end do
  end do
! xxkeV.txt
 write (cfile, *) keV ! ここでファイル名を生成
 cfile=trim(adjustl(cfile))//'keV.txt'
  print *,cfile
 open(unit=11,file=cfile,status='unknown')
do j=1,n*190
 write(11, \star) (x(i, j), i=1, 200\starm, 1)
end do
close(11)
end subroutine Composition
```
# Appendix II: Macro-program for ImageJ

ImageJ のマクロプログラムである. 各自の実験に合わせてカスタマイズして利用することが必要であ る<sup>9</sup>.

#### Composition.ijm

Composition.ijm は,ImageJ マクロであり,ImageJ <sup>で</sup> Image0001.txt *∼* Image000*n*.txt まで読み込み.ス タックを作成してから,*n* 個の画像を貼り合わせるマクロである.なお,組み合わせは,2*×*3, 3*×*5,3*×*3 の3種類のマクロプログラムを示す<sup>10</sup>. Image000n.txt を格納している作業ホルダーを選択すれば,読み 取りを開始します.ImageJ の log の window に読み取ったファイルを順番に示します.

```
macro "Compose 2X3 [1]"{
//input Image files, Image to stack and then Make stack
 dir = getDirectory("Choose a Directory");
  for (i=0; i<6; i++) {
  j=6-i;cnt = "0000" + j;path1 ="open="+dir+"Image"+substring(cnt,lengthOf(cnt)-4,lengthOf(cnt))+".txt";
   print(path1);
   run("Text Image... ", path1);
   setMinAndMax(0, 1000);
   run("Fire");
  }
// make stack, make montage
run("Images to Stack", "name=Stack title=[] use");
run("Make Montage...", "columns=2 rows=3 scale=1");
}
macro "Compose 3X5 [2]"{
 dir = getDirectory("Choose a Directory");
  for (i=0; i<15; i++) {
  j=15-i;
```
 $^9$ ImageJ の利用に際しては有用な書籍やサイトが多数用意されている. 本ツール開発には以下の書籍, サイトを活用した. ・三浦耕太,塚田祐基『ImageJ ではじめる生物画像解析』学研プラス (2016).

<sup>・</sup>ImageJ 日本語情報 URL: http://seesaawiki.jp/w/imagej/

<sup>10</sup>マクロの見出し [1], [2], [3] はキーボードの数値キーでマクロが作動することを意味している.

```
cnt = "0000" + j;path1 ="open="+dir+"Image"+substring(cnt,lengthOf(cnt)-4,lengthOf(cnt))+".txt";
  print(path1);
   run("Text Image... ", path1);
  setMinAndMax(0, 1000);
  run("Fire");
  }
  // make stack, make montage
  run("Images to Stack", "name=Stack title=[] use");
 run("Make Montage...", "columns=3 rows=5 scale=1");
}
macro "Compose 3X3 [3]"{
//input Image files, Image to stack and then Make stack
 dir = getDirectory("Choose a Directory");
 for (i=0; i<9; i++) {
  j=9-i;
  cnt = "0000" + j;path1 ="open="+dir+"Image"+substring(cnt,lengthOf(cnt)-4,lengthOf(cnt))+".txt";
  print(path1);
  run("Text Image... ", path1);
  setMinAndMax(0, 1000);
  run("Fire");
 }
// make stack, make montage
run("Images to Stack", "name=Stack title=[] use");
run("Make Montage...", "columns=3 rows=3 scale=1");
}
```
# Stack100.ijm

Stack100.txt は、閾値電圧の変化に伴うカウント数と差分の動画を作成する ImageJ のマクロプログラ ムである.

```
// カウント
macro "Stack (95) " {
 dir = getDirectory("Choose a Directory");
 list = getFileList(dir);
 for (i=1; i<list.length+1; i++) {
   path1 = "open="+ dir+"stack_"+i+".txt";
    run("Text Image... ", path1);
    run("16 colors");
    //run("Brightness/Contrast...");
   setMinAndMax(0, 3000);
  }
run("Images to Stack", "name=Stack title=[] use");
}
// 差分
macro "Stack-d (95)" {
 dir = getDirectory("Choose a Directory");
 list = getFileList(dir);
 for (i=1; i<list.length+1; i++) {
   path1 = "open="+ dir+"stack-d_"+i+".txt";
   run("Text Image... ", path1);
   run("16 colors");
   //run("Brightness/Contrast...");
   setMinAndMax(0, 7000);
 }
 run("Images to Stack", "name=Stack-d title=[] use");
}
```
#### all image.ijm

```
// File name all_image.ijm
// ImageJ macro to make images of 2x3 by CdTe detector
// (Set up each directory of mV before processing)
macro "Compose_all_2x3"{
//img のあるディレクトリ dir を指定
dir = getDirectory("Choose a Directory");
for (j=210; j>59; j--){
 dir1 = dir+<sup>†</sup> + ",'";
 print(dir1);
 //input Image files, Image to stack and then Make stack
 for (i=6; i>0; i--) {
  cnt = "0000" + i;path1 ="open="+dir1+"Image"+substring(cnt,lengthOf(cnt)-4,lengthOf(cnt))+".txt";
  print(path1);
  run("Text Image... ", path1);
  setMinAndMax(0, 1000);
  run("Fire");
 }
 // make stack, make montage
  run("Images to Stack", "name=Stack title=[] use");
  run("Make Montage...", "columns=2 rows=3 scale=1");
 dir1=dir1+"P1-"+j+".tif";
 // 合成画像を.tif で保存して,ウィンドウを閉じる,ファイル名は dir1
 saveAs("Tiff", dir1);
 close();
 selectWindow("Stack");
 close();
}
}
macro "Compose_all_3x5"{
//img のあるディレクトリ dir を指定
dir = getDirectory("Choose a Directory");
for (j=210; j>59; j--){
 dir1 = dir+<sup>†</sup>''';
 print(dir1);
 //input Image files, Image to stack and then Make stack
 for (i=15; i>0; i--) {
  cnt = "0000" + i;path1 ="open="+dir1+"Image"+substring(cnt,lengthOf(cnt)-4,lengthOf(cnt))+".txt";
  print(path1);
  run("Text Image... ", path1);
  setMinAndMax(0, 1000);
  run("Fire");
  }
 // make stack, make montage
 run("Images to Stack", "name=Stack title=[] use");
 run("Make Montage...", "columns=3 rows=5 scale=1");
 dir1=dir1+"P2-"+j+".tif";
 // 合成画像を.tif で保存して,ウィンドウを閉じる,ファイル名は dir1
 saveAs("Tiff", dir1);
 close();
 selectWindow("Stack");
 close();
}
}
```

```
// すべて P1-xxx.tif を重ね合わせる.stack は動画として tif で保存し,ImageJ で再生.
macro "Stack all(2x3)"{
 //img のあるディレクトリ dir を指定
 dir = getDirectory("Choose a Directory");
 for (j=210; j>59; j--){
 \text{dir1} = \text{dir} + \text{j} + \text{''}/\text{''};
 path1 = \text{dir1+"P1-"++"++".\text{diff"};
 print(path1);
 open(path1);
 setMinAndMax(0, 1000);
 run("Fire");
 }
 // make stack, make montage
run("Images to Stack", "name=Stack title=[] use");
}
// すべて P2-xxx.tif を重ね合わせる. stack は動画として tif で保存し, ImageJ で再生.
macro "Stack_all(3x5)"{
 //img のあるディレクトリ dir を指定
dir = qetDirectory("Choose a Directory");
 for (j=210; j>59; j--){
 dir1 = dir + j + "\prime";
  path1 =dir1+"P2-"+j+".tif";
 print(path1);
 open(path1);
 setMinAndMax(0, 1000);
 run("Fire");
 }
// make stack, make montage
run("Images to Stack", "name=Stack title=[] use");
}
// P1-i.tif=P1-i+1.tiff - P1-i-1.tiff
macro "Diff_all (2x3)"{
 //img のあるディレクトリを指定 dir
dir = getDirectory("Choose a Directory");
 for (j=209; j>61; j=-){
 i = j + 1;k = j - 1;dir_i = dir+i+"/";
  file_i = "P1-"+i+".tf";path_i =dir_i+file_i;
  open(path_i);
  setMinAndMax(0, 1000);
  run("Fire");
 dir_k = dir+k+''/";file k = "P1-"+k+".\ntif";path_k =dir_k+file_k;
  open(path_k);
  setMinAndMax(0, 1000);
  run("Fire");
  // Diffrential
 imageCalculator("Subtract create", file_k,file_i);
  file_k="Result of "+ file_k;
  selectWindow(file_k);
```

```
//run("Brightness/Contrast...");
  run("16 colors");
  setMinAndMax(-4, 80);
 file_j = dir+j+"/P1-"+j+"diff.tif";
  saveAs("Tiff", file_j);
 print(file_j);
 run("Close All");
 }
}
// P2-i.tif=P2-i+1.tiff - P2-i-1.tiff
macro "Diff_all (3x5)"{
 //img のあるディレクトリを指定 dir
dir = getDirectory("Choose a Directory");
 for (j=209; j>61; j--){
 i = j + 1;k=j-1;dir_i = dir + i + "\prime";
 file_i = "P2-"+i+" .tif";
 path_i =dir_i+file_i;
 open(path_i);
  setMinAndMax(0, 1000);
  run("Fire");
 dir_k = dir+k+''/";file_k = "P2-"+k+".tif";
  path_k =dir_k+file_k;
 open(path_k);
 setMinAndMax(0, 1000);
 run("Fire");
 // Diffrential
  imageCalculator("Subtract create", file_k,file_i);
  file_k="Result of "+ file_k;
  selectWindow(file_k);
  //run("Brightness/Contrast...");
 run("16 colors");
  setMinAndMax(-4, 80);
 file_j = dir+j+''/P2-''+j+''diff.tilfsaveAs("Tiff", file_j);
 print(file_j);
 run("Close All");
 }
}
// すべての P1-xxxdiff.tif を重ね合わせる. stack は動画として tif で保存し, ImageJ で再生.
macro "Diff_stack_all(2x3)"{
 //img のあるディレクトリ dir を指定
dir = getDirectory("Choose a Directory");
 for (j=209; j>60; j=-){
 dir1 = dir+j+''/";path1 =dir1+"P1-"+j+"diff.tif";
 print(path1);
 open(path1);
  setMinAndMax(-5,80);
  //run("Brightness/Contrast...");
  run("16 colors");
```

```
}
// make stack, make montage
run("Images to Stack", "name=Stack title=[] use");
}
// すべての P2-xxxdiff.tif を重ね合わせる. stack は動画として tif で保存し, ImageJ で再生.
macro "Diff_stack_all(3x5)"{
//img のあるディレクトリ dir を指定
dir = getDirectory("Choose a Directory");
for (j=209; j>60; j--){
 dir1 = dir++''/";
 path1 =dir1+"P2-"+j+"diff.tif";
 print(path1);
 open(path1);
 setMinAndMax(-5,80);
 //run("Brightness/Contrast...");
 run("16 colors");
}
// make stack, make montage
run("Images to Stack", "name=Stack title=[] use");
}
```
# P1-P2.ijm

```
macro "P1(2x3)"{
//img のあるディレクトリ dir を指定
dir = getDirectory("Choose a Directory");
 for (j=210; j>59; j--){
 \text{dir1} = \text{dir} + \text{j} + \text{''}/\text{''};
 print(dir1);
  //input Image files, Image to stack and then Make stack
 for (i=6; i>0; i--){
  cnt = "0000" + i;path1 ="open="+dir1+"Image"+substring(cnt,lengthOf(cnt)-4,lengthOf(cnt))+".txt";
  run("Text Image... ", path1);
  setMinAndMax(0, 1000);
  run("Fire");
  }
 // make stack, make montage
 run("Images to Stack", "name=Stack title=[] use");
 run("Make Montage...", "columns=2 rows=3 scale=1");
  //メジアンフィルター
 run("Fire");run("Median...", "radius=2");
  //移動平均
  run("Mean...", "radius=2");
 dir1=dir1+"P1-"+j+".tilf";
  // 合成画像を.tif で保存して,ウィンドウを閉じる,ファイル名は dir1
 saveAs("Tiff", dir1);
 print(dir1);
 close();
 selectWindow("Stack");
 close();
 }
 //img のあるディレクトリ dir を指定
 // dir = getDirectory("Choose a Directory");
 for (j=210; j>59; j--){
 dir1 = dir+<i>j</i>+" /";
 path1 =dir1+"P1-"+j+".tif";
```

```
print(path1);
 open(path1);
 setMinAndMax(0, 1000);
 run("Fire");
 }
 // make stack, make montage
 run("Images to Stack", "name=Stack title=[] use");
path1=dir+"P1_stack.tif";
print(path1);
saveAs("Tiff", path1);
 close();
// P1-i.tif=P2-i+1.tiff - P1-i-1.tiff
 for (j=209; j>60; j=-){
 i=j+1;k = j - 1;dir_i = dir + i + ",'file_i = "P1--"+i+".tilf";path_i =dir_i+file_i;
 open(path_i);
 setMinAndMax(0, 1000);
 run("Fire");
 dir_k = dir+k+''/";file_k = "P1-"+k+" .tif";path_k =dir_k+file_k;
 open(path_k);
 setMinAndMax(0, 1000);
 run("Fire");
 // Diffrential
 imageCalculator("Subtract create", file_k,file_i);
 file_k="Result of "+ file_k;
 selectWindow(file_k);
 //run("Brightness/Contrast...");
 run("16 colors");
 setMinAndMax(-4, 80);
 file_j = dir+j+"/P1-"+j+"diff.tif";saveAs("Tiff", file_j);
 print(file_j);
 run("Close All");
 }
 for (j=209; j>60; j=-){
 dir1 = dir+j+''/";path1 =dir1+"P1-"+j+"diff.tif";
 print(path1);
 open(path1);
 setMinAndMax(-5,80);
 //run("Brightness/Contrast...");
 run("16 colors");
 }
 // make stack
run("Images to Stack", "name=Stack title=[] use");
path1=dir+"P1_diff_stack.tif";
print(path1);
saveAs("Tiff", path1);
close();
print("Complete P1!");
}
```

```
//---------------------------------
macro "P2(3x5)"{
 //img のあるディレクトリ dir を指定
 dir = getDirectory("Choose a Directory");
 for (j=210; j>59; j--){
 dir1 = dir+<sup>†</sup>''/";print(dir1);
  //input Image files, Image to stack and then Make stack
 for (i=15; i>0; i--) {
  cnt = "0000" + i:path1 ="open="+dir1+"Image"+substring(cnt,lengthOf(cnt)-4,lengthOf(cnt))+".txt";
  run("Text Image... ", path1);
  setMinAndMax(0, 1000);
  run("Fire");
  }
  // make stack, make montage
  run("Images to Stack", "name=Stack title=[] use");
  run("Make Montage...", "columns=3 rows=5 scale=1");
 run("Fire");run("Median...", "radius=2");
 run("Mean...", "radius=2");
 dir1=dir1+"P2-"+j+" .tif";// 合成画像を.tif で保存して,ウィンドウを閉じる,ファイル名は dir1
  print(dir1);
  saveAs("Tiff", dir1);
 close();
 selectWindow("Stack");
 close();
 }
 for (j=210; j>59; j--){
 dir1 = dir+<sup>†</sup>'''/";path1 = \text{dir1+} "P2-"+j+" . \text{tf";}print(path1);
 open(path1);
 setMinAndMax(0, 1000);
 run("Fire");
 }
 // make stack, make montage
 run("Images to Stack", "name=Stack title=[] use");
 path1=dir+"P2_stack.tif";
 print(path1);
 saveAs("Tiff", path1);
 close();
 // P2-i.tif=P2-i+1.tiff - P2-i-1.tiff
 for (j=209; j>60; j--){
 i = j + 1;k=j-1;dir i = dir+i+"/";
 file i = "P2-"+i+".ttif";
 path_i =dir_i+file_i;
 open(path_i);
  setMinAndMax(0, 1000);
 run("Fire");
 dir_k = dir+k+''/";file_k = "P2-"+k+".tif";
 path_k =dir_k+file_k;
```

```
39
```

```
open(path_k);
  setMinAndMax(0, 1000);
 run("Fire");
  // Diffrential
  imageCalculator("Subtract create", file_k,file_i);
  file_k="Result of "+ file_k;
  selectWindow(file_k);
  //run("Brightness/Contrast...");
 run("16 colors");
  setMinAndMax(-4, 80);
 file_j = dir+j+''/P2-''+j+''diff.tilf";
 saveAs("Tiff", file_j);
 print(file_j);
 run("Close All");
 }
 for (j=209; j>60; j=-){
 dir1 = dir+j+''/";path1 =dir1+"P2-"+j+"diff.tif";
 print(path1);
 open(path1);
 setMinAndMax(-5,80);
 //run("Brightness/Contrast...");
 run("16 colors");
 }
 // make stack
run("Images to Stack", "name=Stack title=[] use");
path1=dir+"P2_diff_stack.tif";
print(path1);
saveAs("Tiff", path1);
close();
print("Complete P2!");
}
```
## spot max.ijm

```
//--------------------------------- spot_max.ijm -----
macro "Spot_max_P1"{
//img のあるディレクトリ dir を指定
dir = getDirectory("Choose a Directory");
//getNumber("prompt", defaultValue) を使って,数値をキー入力できる.
//getString("prompt", "default") を利用すると,文字も入力できる.
x = qetNumber("x="x);y = qetNumber("y=", y);x1 = getNumber("lx="x1);yl = getNumber("ly=",yl);
for (j=209; j>60; j--){
 dir_j = dir+j+"/";
 file_j = "P1-"+j+"diff_F.tif";path_j =dir_j+file_j;
 open(path_j);
  setMinAndMax(1, 200);
  run("Fire");
 run("Set Measurements...", "min redirect=None decimal=3");
 makeRectangle(x, y, xl, yl);
 run("Measure");
 close();
 }
print("Complete P1!");
```

```
macro "Spot_max_P2"{
//img のあるディレクトリ dir を指定
dir = getDirectory("Choose a Directory");
//getNumber("prompt", defaultValue) を使って,数値をキー入力できる.
 //getString("prompt", "default") を利用すると,文字も入力できる.
x = qetNumber("x="x);y = qetNumber("y=", y);x1 = getNumber("lx="x1);yl = getNumber("ly=",yl);
for (i=209; j>60; j=-)dir_i = dir + j + "\prime";
 file_j = "P2-"+j+"diff_F.tif";path_j =dir_j+file_j;
 open(path_j);
 setMinAndMax(1, 200);
 run("Fire");
 run("Set Measurements...", "min redirect=None decimal=3");
 makeRectangle(x, y, xl, yl);
 run("Measure");
 close();
}
print("Complete P2!");
}
```
### keV-stack-diff.ijm

}

```
keV-stack-diff.ijm は, E image.f90 でつくられた画像ファイル群 i keV.txt からスタック像や差分像を
つくるための ImageJ マクロです.
```

```
// keV ファイルのスタック像作成 keV-stack.ijm
macro "Make stack for keV" {
 dir = getDirectory("Choose a Directory"); //directryの選択
   X = getNumber("First XkeV, X=",X); //最初のファイル
   n = getNumber("Number of files n=",n); //読込みファイル数
   max=X+n+1; //読み込み終了条件
 for (i=X; i\leq max; i++) {
   path1 = "open="+ dir+i+"keV.txt"; //読込みファイル名
   run("Text Image... ", path1); //テキストイメージの読込み
   run("Fire"); //Image Table として fire スタイルを定義
   setMinAndMax(0, 5000); //run("Brightness/Contrast..."); の min,max 指定
run("Median...", "radius=1");
run("Mean...", "radius=1");
  }
run("Images to Stack", "name=Stack title=[] use");
}
// keV ファイルの差分像の作成
macro "Make diff for keV" {
 dir = getDirectory("Choose a Directory"); //directry の選択
   X = getNumber("First XkeV, X=",X); //最初のファイル
   n = getNumber("Number of files n=",n); //読込みファイル数
max=X+n+1; //読み込み終了条件
for (i=X; i\leq max; i++)a=i;
b = " "+a; / / i は数値のため, いろいろ変数を変えて型変換させた
file1= b+"keV.txt";// ""+ これで i を数値から文字列として定義
path1 = "open="+ dir+file1; //i keV 読込みファイル名
    run("Text Image... ", path1); //テキストイメージの読込み
    run("Fire"); //Image Table として fire スタイルを定義
```

```
setMinAndMax(0, 5000); //run("Brightness/Contrast..."); の min,max 指定
 run("Median...", "radius=1");
 run("Mean...", "radius=1");
k=1+2;
file2=""+k+"keV.txt"; // ""+ これで k を数値から文字列として定義
path1 = "open="+ dir+file2; //i+2 keV 読込みファイル名
run("Text Image... ", path1); //テキストイメージの読込み
run("Fire"); //Image Table として fire スタイルを定義
setMinAndMax(0, 5000); //run("Brightness/Contrast..."); の min, max 指定
run("Median...", "radius=1");
run("Mean...", "radius=1");
 // Diffrential
 imageCalculator("Subtract create", file1, file2);
 file1="Result of "+ file1;
selectWindow(file1);
//run("Brightness/Contrast...");
run("Fire");
setMinAndMax(-4, 80);
h=i+1;
file_i = dir + h + "keV_d.tif";saveAs("Tiff", file_j);
print(file_j);
run("Close All");
 }
}
//keV-stack.ijm
// keV ファイルの差分像の作成
macro "Make stack of diff" {
dir = getDirectory("Choose a Directory"); //directry の選択
V0 = getNumber("Start keV_d.tif, V0=",V0); //最初のファイル
V1 = qetNumber("Stop keV_d.tif, V1=",V1); //読込みファイル数
for (i=V0; i< V1+1; i++) {
path1 = dir+i+"keV_d.tif"; //読込みファイル名
open(path1); //テキストイメージの読込み
run("Fire"); //Image Table として fire スタイルを定義
setMinAndMax(0, 400); //run("Brightness/Contrast..."); の min, max 指定
}
run("Images to Stack", "name=Stack title=[] use");
}
```